## **เนื้อหาใน Webboard เรื่อง การจัดทําเอกสารจดหมายเวียน (Mail Merge)**

#### **ทานทราบหรือไมวา การจัดทําเอกสารจดหมายเวียน หรือMail Merge เขาทํากันอยางไร ?**

 ในการจัดทําเอกสารถึงบุคคลจํานวนมาก ๆ ที่มีเนื้อหาเหมือนกัน เชน หนังสือเชิญประชุม เปนตน หากใชวิธีการคัดลอก เอกสาร หรือหนังสือเชิญประชุมใหเทากับจํานวนบุคคลที่จะสงถึงจะตองทําการสรางเอกสารขึ้นเปนจํานวนมาก และหากมีการแกไข ส่วนหนึ่งส่วนใดของเอกสารนั้นอย่างไม่ถูกวิธีจะทำให้ยุ่งยาก เสียเวลา และอาจเกิดความผิดพลาดขึ้นได้ ซึ่งในปัจจุบันมีเครื่องมือช่วย ในการจัดทําเอกสารถึงบุคคลจํานวนมาก และอยูในโปรแกรม Microsoft Word เรียกวา **เครื่องมือสรางจดหมายเวียน (Mail Merge)** จะมาชวยจัดการงานเอกสารที่มีลักษณะเนื้อหาเหมือนกัน โดยมีขั้นตอนดังตอไปนี้

### **ขั้นตอนการใชงานเครื่องมือสรางจดหมายเวียน (Mail Merge)**

#### **ตัวอยางเอกสาร : การพิมพรายชื่อวิทยาลัยลงในแบบฟอรมจดหมายตนแบบ**

1. สรางฐานขอมูลที่ตองการใช โดยพิมพรายการชื่อวิทยาลัยเรียงตามลําดับ ในโปรแกรม MS-excel ตั้งชื่อชองตาราง ในบรรทัดแรก คือ ลําดับ วิทยาลัย/โรงเรียน และจัดเก็บชื่อแฟม รายชื่อวิทยาลัยสงแบบประเมินผล.xls" (เปนไฟล Microsoft Excel)"

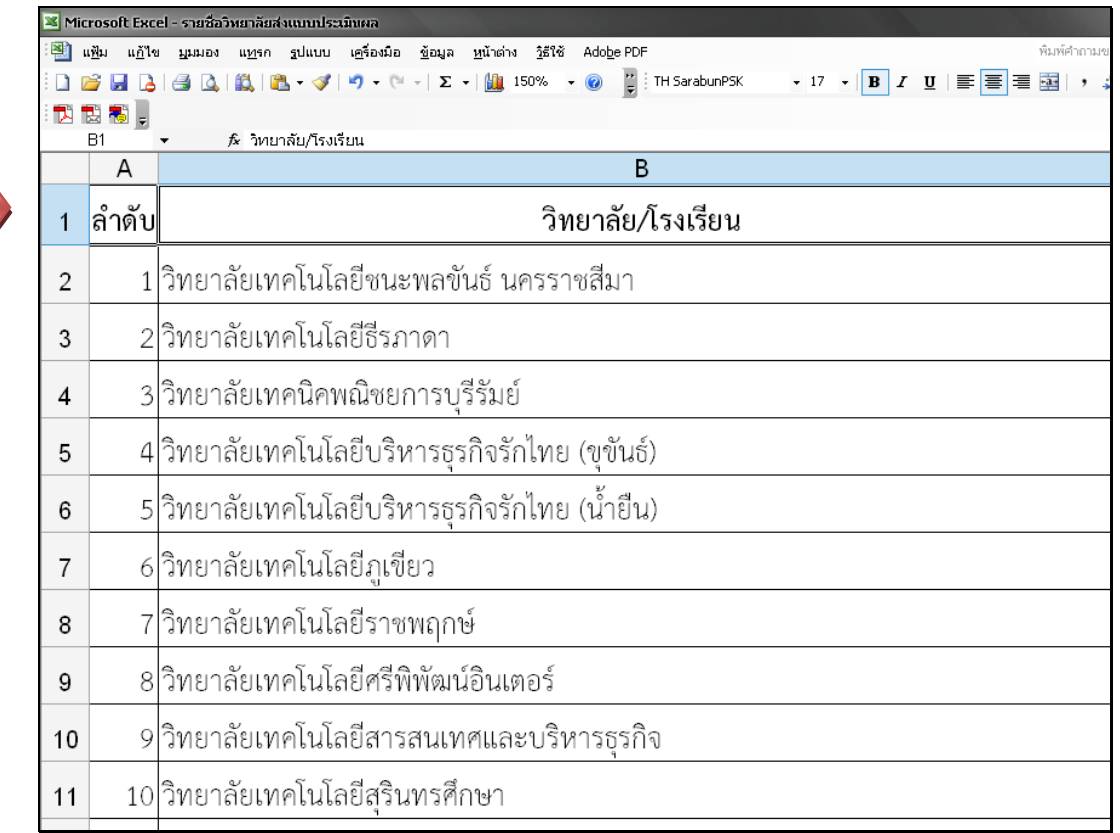

2. สรางตนแบบจดหมายที่ตองการใชในโปรแกรม MS-word

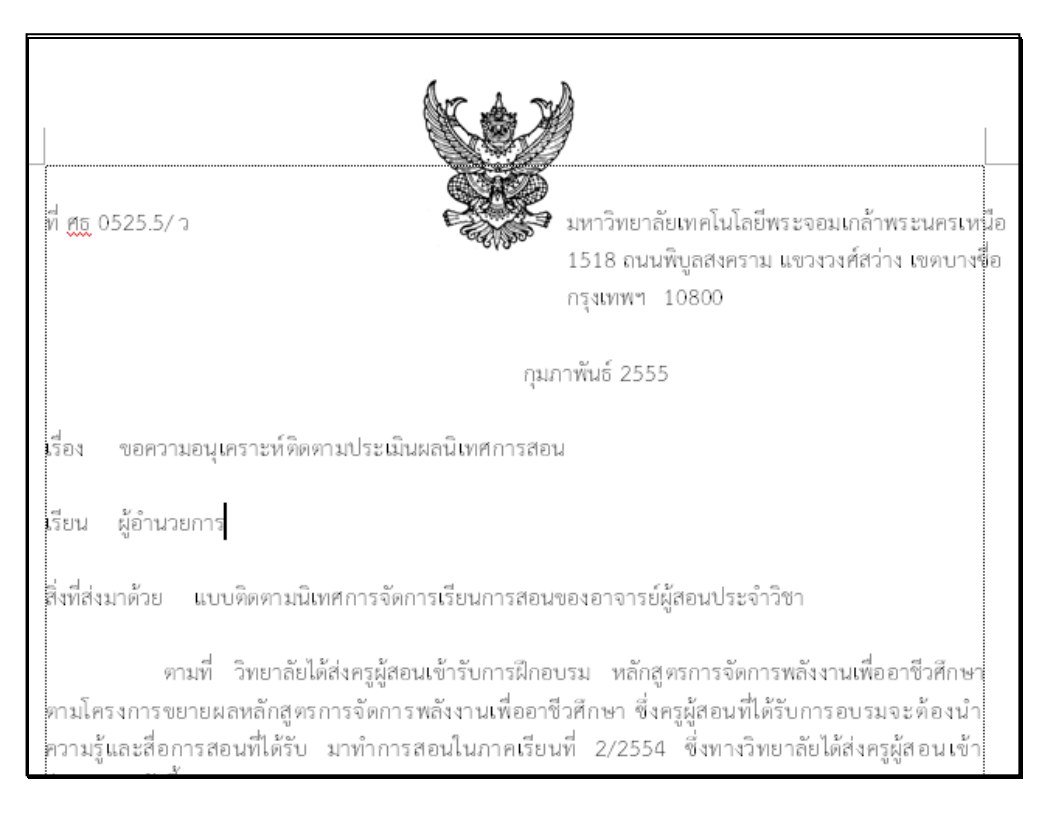

- 3. ทําการแทรกเขตขอมูล ซึ่งมีขั้นตอน ดังนี้
	- 3.1 วางเมาทในตําแหนงที่ตองการวางเขตขอมูล

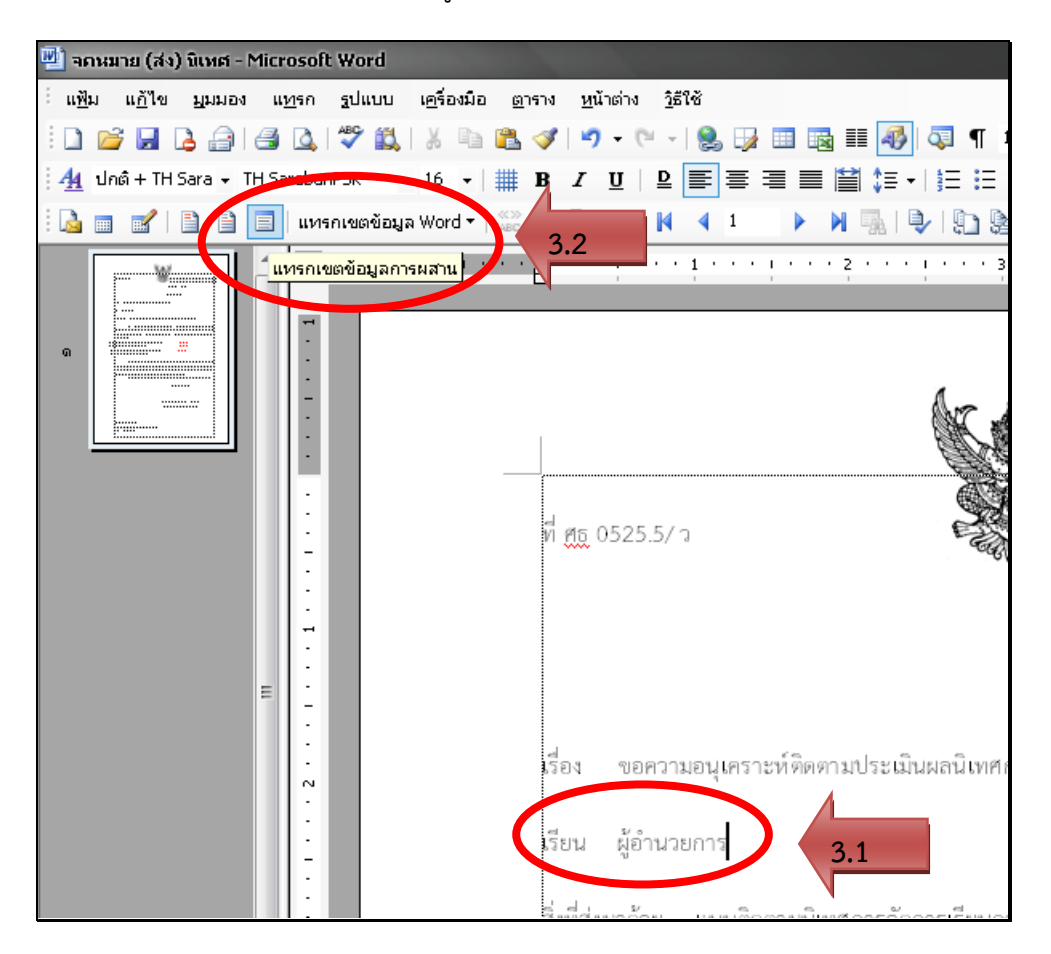

- 3.2 คลิกเมนู"แทรกเขตขอมูลการผสาน"
- 3.3 คลิกเลือกเมนู "เปดแหลงขอมูล"
- 3.4 เลือก ที่อยู่ของข้อมูลเอกสาร จากตัวอย่างคือไฟล์ MS-excel ชื่อ "รายชื่อวิทยาลัยส่งแบบประเมินผล.xls"
- 3.5 คลิก ปุม "เปด"

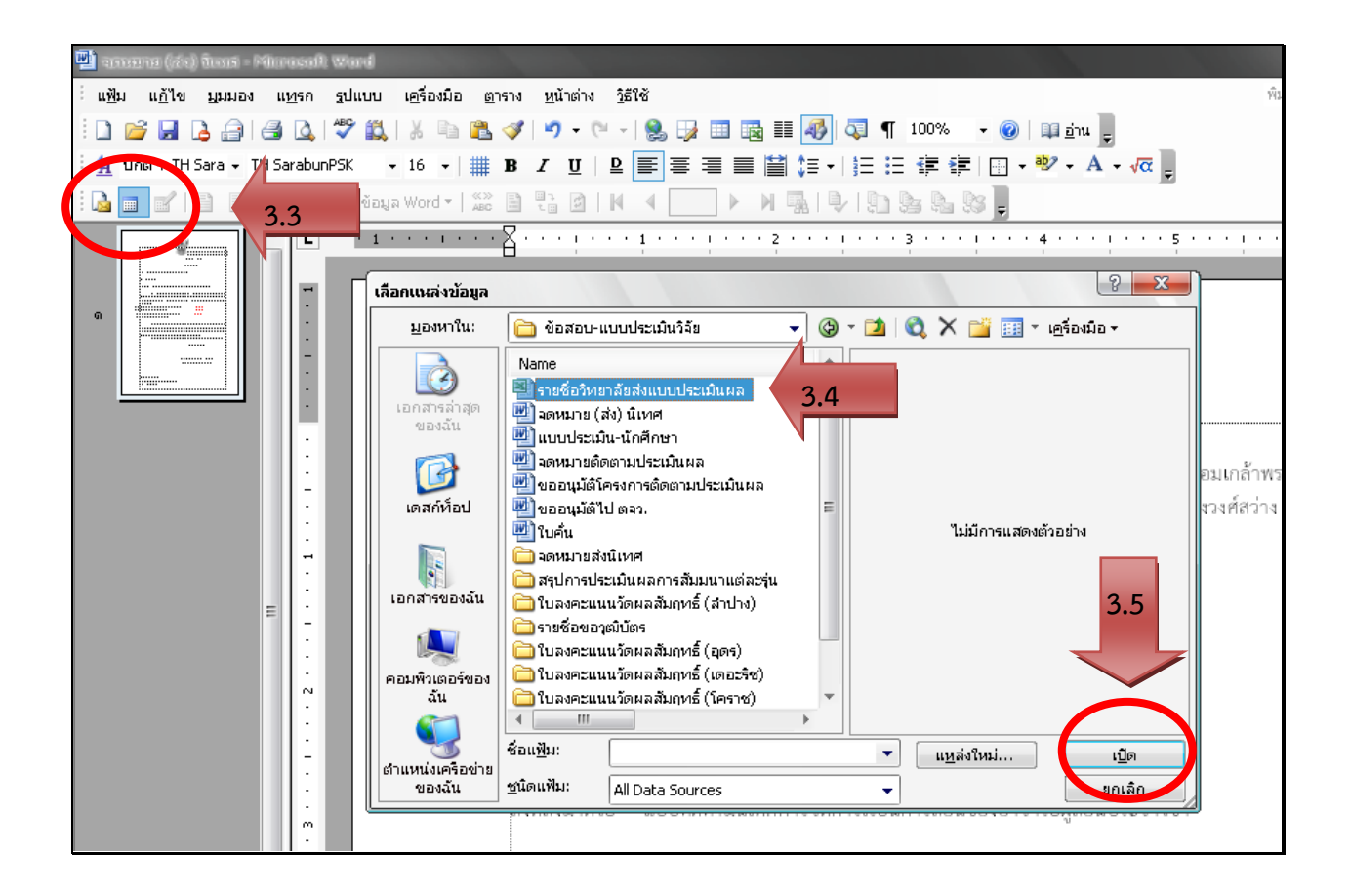

- 3.6 คลิกเลือกเขตข้อมูลที่ต้องการแทรก จากตัวอย่างคือ เขตข้อมูล "วิทยาลัย/โรงเรียน"
- 3.7 คลิกปุม "แทรก"

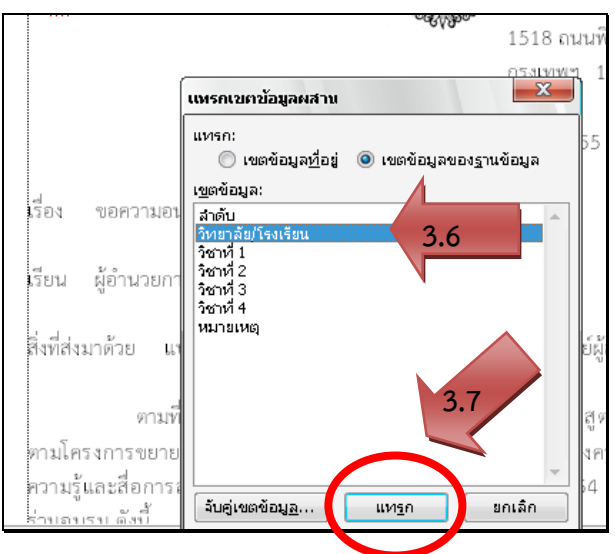

4. เมื่อทำการแทรกเขตข้อมูลเสร็จแล้ว จะปรากฏฟิล์ดข้อมูล <<วิทยาลัยโรงเรียน>> ต่อท้ายเคอร์เซอร์ในตำแหน่ง ที่ต้องการวางเขตข้อมูล

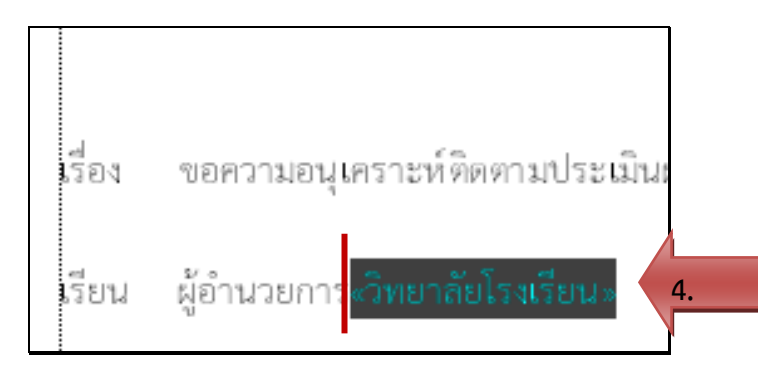

- 5. เลือกเมนู "ผสานเปนเอกสารใหม" <u>ต</u>าราง <u>ห</u>น้าต่าง <u>วิ</u>ธีใช้ 8. イタ・ペ・ 8. 段田電 ■ 3 | 3 | 3 | 1 100% 6. จะปรากฏหนาตาง ผสานเปนเอกสารใหมขึ้นมา  $B = 0$   $R = 1$  $\blacktriangleright \blacktriangleleft \textbf{A} \oplus \textbf{B} \oplus \textbf{B} \oplus \textbf{B} \ \blacktriangleright \textbf{A} \ \blacktriangleright \textbf{A}$ ใหคลิกปุม "ตกลง" <mark>์ ผสานเป็นเอกสารใหม่</mark> 4 **5.** ผู้อำนวยการวิทยาลัย«วิทยาลัยโรงเรียน» เรียน ผสานเป็นเอกสารใหม่ ...<br>สิ่งที่ส่งมาตัวย N ระเบียนการผสาน  $525.5/7$ มหาวิทย ๏ หังหมด! 1518 ถน ตามา์ Ľ. ● ระเบียน<u>ปั</u>จจุบัน กรุงเทพฯ ตามโครงการขยาย © <u>ഭ</u>าก: . ត្ម័ម: ความรู้และสื่อการ នាក់តា ยกเล็ก กุมภาพันธ์ 25 ไร่วมอบรม ดังนี้ l ขอความอนุเคราะห์ติดตามประเมินผลนิเทศการสอน เรื่อง **6.** ผู้อำนวยการวิทยาลัย«วิทยาลัยโรงเรียน» เรียน
- 7. เอกสารจะผสานกันทั้งหมดโดยอัตโนมัติ โดยเรียงลำดับตามฐานข้อมูลในไฟล์ MS-excel : ดังตัวอย่างจะแสดงหน้าเอกสาร

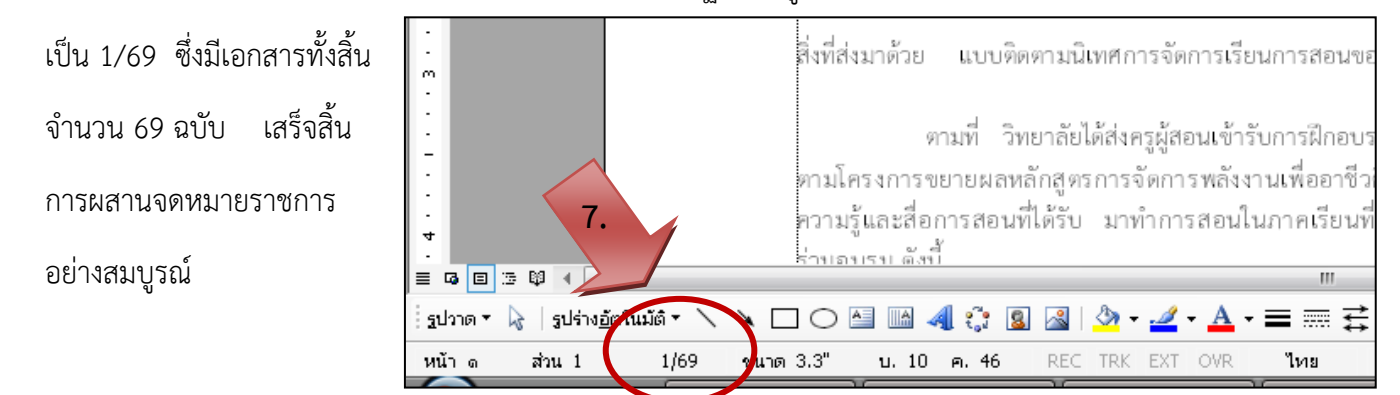

# **ประโยชนที่ไดรับจากเครื่องมือสรางจดหมายเวียน (Mail Merge)**

- 1. ทําใหประหยัดเวลาในการทํางาน
- 2. ชวยลดความผิดพลาดจากการทําเอกสารที่มีจํานวนมาก
- 3. ช่วยให้การแก้ไขข้อมูลในเอกสารทำได้ง่ายขึ้น
- 4. สามารถนำไปประยุกต์ใช้ในงานอื่น ๆ ได้หลากหลาย เช่น นำฐานข้อมูลมาทำเป็นใบเซ็นชื่อ หรือรายการจ่าหน้าซอง จดหมายเพื่อสงเอกสารได เปนตน